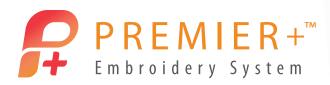

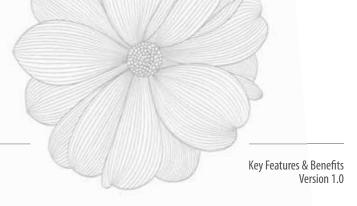

### **COMMON FEATURES & BENEFITS**

### EXPERIENCE THREE-DIMENSIONAL REALITY:

- View designs in three-dimensional reality on a textured background or a real-life quilt block, fabric or garment.
- Life View allows you to see your projects with real-world perspective. Move and vary the angle of the embroidery in a three-dimensional view.
- In 3D View and Life View, see special effects such as Puffy Foam, Appliqué fabrics and decorations such as Beads, Sequins, Hotfix Crystals and Nailheads, and view designs with special techniques using Dual Threads or Twin, Wing, Cutwork and Felting needles! Store all these effects in your .vp4 project files. In Life View, also watch Solar Active and Glow in the Dark threads change.
- Designs are shown in your preferred real-life hoop, and the hoop is remembered when the embroidery is reopened.
- Design Player; watch your design "stitching" on the screen. Optionally view stitchout hints such as appliqué
  placement instructions.
- Develop large designs or projects, up to 4 meters width and height.
- Move around the design using the integrated overview window. The Zoom bar with easy-access shortcuts and 100% Real Size makes it easy to magnify or shrink the embroidery view. Use Shift + Click to pan around the work area.
- Print designs in life-like reality and with a color worksheet.
- Use a grid as small as 2mm or as large as 50mm to align elements and designs.

### SELECT YOUR FAVORITE COLORS:

- View specialty threads including metallic, multi-color and varying thicknesses.
- Change colors with the scrolling realistic color palette (worksheet) with numbered editable color blocks.
- Hover over a color block to highlight stitches of the selected color in the work area.
- Choose thread color palettes / themes for project variations (i.e. seasons), with 32 Quick Colors to select from.
- Color tone helps you quickly convert all the threads in an embroidery to those of another manufacturer. Also change brightness and contrast, selecting new threads automatically.
- Over 21,000 threads; 39 manufacturers.
- Use the intelligent ColorSort feature in most modules to reduce the number of thread changes when you sew.

1

• Change the order and merge color blocks easily in the color worksheet. \*

\*(Premier+<sup>™</sup> Embroidery Extra and Premier+<sup>™</sup> Modify)

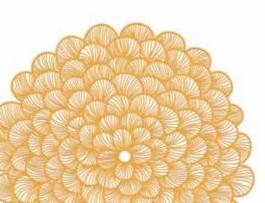

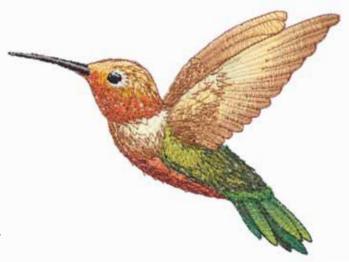

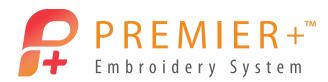

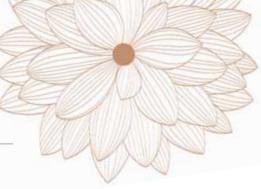

### MULTI-FORMAT AND MULTI-DOCUMENT: LOAD AND SAVE MOST POPULAR EMBROIDERY FORMATS:

- File types: Bernina ART (.art version 1-3)\*, Brother/Babylock/Bernina PEC (.pec), Brother/Babylock/Bernina PES (.pes version 2-10), Compucon/Singer PSW (.xxx), Husqvarna Viking / Pfaff (.vp4, .vp3, .vip), Husqvarna (.hus, .shv), Janome (.jef, .sew), Melco (.exp), Pfaff (.pcs), Tajima (.dst), and Toyota (.10\*).
- Load designs by thumbnail view, search the name and notes or open by file name.
- Multiple windows allow you to adjust, modify and create an unlimited number of designs, lettering and projects "side by side".
- Design parts stay separate when you open, copy and save (multipart .vp4 native file format). Alignment stitches are stored as separate subdesigns for easy identification.
- Duplicate designs automatically within a module without using Copy and Paste.
- Export in the desired format according to the chosen options to optimize for sewing:
  - Remove Overlap automatically to avoid build-up of stitches; intelligently retains thin stitching lines.
  - Intelligent ColorSort reduces the number of thread changes without affecting the design integrity.
  - Optimize Stitch Length to remove unnecessary small stitches that increase the time spent embroidering.
  - Split embroideries automatically for your preferred turnable hoop (HUSQVARNA VIKING<sup>®</sup> DESIGNER<sup>™</sup> MAJESTIC, PFAFF<sup>®</sup> *creative*<sup>™</sup> GRAND DREAM and Brother Jumbo multipart hoops) with the minimum number of cuts.
  - Preview the exported embroidery in your chosen hoop (natural or rotated position).
- Share pictures of your projects with your friends on popular social media sites (Facebook®, Flickr®, Twitter®, YouTube®).

\*Bernina ART (.art version 1, 2 and 3) can only be loaded.

#### PERSONALIZE YOUR SYSTEM WITH PREMIER+<sup>™</sup> CONFIGURE:

- Display your embroidery projects on one of eight textured fabric backgrounds in unlimited color variations.
- Choose between inches or millimeters; view any measurements in US or metric as an alternative to your current settings.
- Select a program `theme' for your preferred look.

#### ADDITIONAL COMMON FEATURES:

- 'Send Express' makes it simple; the quick and easy way to send an embroidery to certain connected HUSQVARNA VIKING<sup>®</sup> or PFAFF<sup>®</sup> machines.
- Freehand Point feature allows you to move and/or delete points while making a selection or adding lines. This makes it so easy to adjust and create your designs.
- Undo and Redo is unlimited in most modules.\*
- The ribbon bar in the major modules makes them so easy to use, with related features grouped together (Premier+<sup>™</sup> Embroidery, Premier+<sup>™</sup> Modify, Premier+<sup>™</sup> Create, Premier+<sup>™</sup> Family Tree).
- Touch gestures supported on Windows® 10 and Windows® 8 touchscreens include Pinch Zoom, Autoscroll, and Select and Move. In Premier+™ Embroidery and Premier+™ Modify, you can also use Pinch to Resize or twist to Rotate the selected embroidery, the selected design element or Frame!
- Rotate, mirror and resize pictures, designs and selected stitches instantly

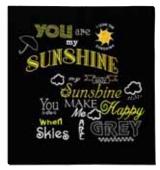

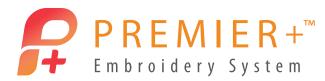

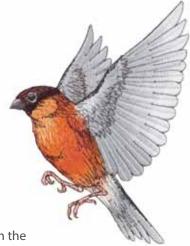

in applicable modules; even move the center of rotation. Use modifier keys in most modules to constrain proportions when resizing or size on a fixed center. Add to selections with

easy-to-use visual buttons. Rotate 45 degrees with a single click in Premier+™ Embroidery, Premier+™ Modify and Premier+™ Create.

- Help is always at hand with tooltips and extensive program help within the software. Even the cursors help you by changing according to which function is selected! Color printed User's Guides allow you to browse through the features, while online learning materials include videos, a Learning Center with interactive videos and tutorials as well as Internet FAQs.
- Store information about your designs in the Notes and Settings. Notes are separated into Notes and Settings; Settings record the parameters used when creating lettering, selecting frames and so on.
- Smart Update always gives you the latest system.

\*Excludes Premier+<sup>™</sup> PhotoStitch.

### **PICTURE FILE FORMATS:**

- Social media site integration allows you to obtain photos directly in the software from Facebook<sup>®</sup>, YouTube<sup>®</sup>, Flickr<sup>®</sup>, Twitter<sup>®</sup>. You can also share pictures of projects on Facebook<sup>®</sup>, YouTube<sup>®</sup>, Flickr<sup>®</sup>, Twitter<sup>®</sup>.
- The following popular image file formats may be loaded as backgrounds for your projects or to create embroideries: Windows or OS2 Bitmap (.bmp), JPEG-JFIF Compliant (.jpg, .jif, .jpeg), Portable Network Graphics (.png), Tagged Image File Format uncompressed (.tiff, .tif), Windows Meta File (.wmf), Windows Enhanced Meta File (.emf) and Windows Icon (.ico).
- These additional vector image file formats can be loaded in Premier+<sup>™</sup> Create: 4QB (.4qb), QuiltSewClever / Quilt Artist / Shirley Stitcher QCC (\*.qcc), Windows Meta File (.wmf), Windows Enhanced Meta File (.emf), CorelDraw (.cdr version 7-13, .cmx), Encapsulated PostScript File (\*.eps), Scalable Vector Graphics (.svg), HPGL (\*.hp and \*.plt), PC Quilter (\*.txt), Statler Stitcher (\*.qli), AutoCAD (\*.dxf), CompuQuilter (\*.cmd and \*.cqp), Handi Quilter (\*.hqf) and IntelliQuilter (\*.iqp).

### CUTTER FILE FORMATS (APPLIQUÉ AND DECORATIONS):

• Export the following popular image file formats from appliqué outlines or crystal decorations in most modules. Create appliqué piece outlines for cutwork needles or automated cutters and crystal transfer templates for automated cutters: Inspira<sup>®</sup> Cutwork (vp4, .vp3), Scalable Vector Graphics (.svg), AutoCAD (\*.dxf). Supports leading software-compatible fabric cutters including Sizzix, Silhouette, Cricut and Klic'N'Kut / KNK.

### SYSTEM REQUIREMENTS

- Windows<sup>®</sup> 10, 8 or 7
- PC with Intel 32-bit or 64-bit processor or equivalent (1 GHz or higher)
- 1GB RAM (32-bit) or 2GB RAM (64-bit)
- 4GB hard disk space

- Screen resolution 1024 x 768, 16 million colors (1280 x 768 recommended)
- Mouse or drawing tablet
- USB port
- Internet activation required

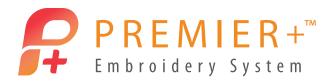

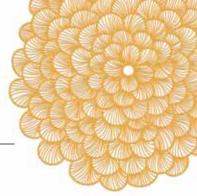

### PREMIER+<sup>™</sup> THREAD CACHE [REPLACES 6D<sup>™</sup> THREAD MANAGER]

### SELECT FROM YOUR OWN THREAD STASH FOR DIFFERENT PROJECTS; CREATE A SHOPPING LIST FOR YOUR MOBILE DEVICE, OR TO PRINT:

- Choose the threads you own from many different manufacturers and add them to one or more personal My Thread palettes. You can even add new colors to a thread range or import new threads from a friend's embroidery!
- Record the stock levels of your favorite threads with spool size to estimate whether you have enough thread for a project.
- Use the Premier+<sup>™</sup> Thread Cache website to check your shopping list on your mobile phone or tablet. Alternatively, print out your My Thread shade card to keep track of your shopping needs.
- Also, organize your preferred thread ranges so they appear together with your My Thread palettes when you select colors.

## PREMIER+<sup>™</sup> WINDOWS<sup>®</sup> EXPLORER PLUG-IN

- View embroideries and design files as thumbnail images in Windows<sup>®</sup> Explorer. The Premier+ plug-in provides native support for Windows<sup>®</sup> 10, 8 and 7 functionality, such as preview in the right-hand pane.
- Search for designs by name, notes and settings, width and height, and number of colors.
- Sort by Name, Width or Height, Stitch Count, Number of Colors, Date Modified and so on.
- Open designs (or embroideries) into your desired Premier+<sup>™</sup> Embroidery System module.
- Send to certain connected HUSQVARNA VIKING® or PFAFF® embroidery machines.
- View the color worksheet for the selected design.
- Convert embroideries to other formats; add trim commands or change thread range if .vp4 or .vp3 output.
- Print a three-dimensional design worksheet and catalog layouts.
- Convert embroideries to images, with transparent backgrounds if desired.

### PREMIER+<sup>™</sup> EMBROIDERY

ADJUST, MONOGRAM, PERSONALIZE AND COMBINE YOUR EMBROIDERY DESIGNS! THE RIBBON BAR MAKES THE MODULE SO EASY TO USE, WITH RELATED FEATURES GROUPED TOGETHER. ADJUST AN UNLIMITED NUMBER OF DESIGNS AND LETTERING IN A PROJECT AREA OF UP TO 4 METERS WIDTH AND HEIGHT:

- Rotate and mirror designs instantly using rotate and flip handles or by entering values in the Modify Design box. Move the center of rotation and rotate 45 degrees with a single click!
- Resize any design with the option to keep stitch density constant or simply rescale.
- Edit Lettering, SuperDesigns and Frames even after saving when saved in the .VP4 format!

### CHOOSE FROM A HUGE RANGE OF DESIGNS AND SUPERDESIGNS:

 Choose from 900+ (Premier+<sup>™</sup> Embroidery / Premier+<sup>™</sup> Extra) or 1300+ in Premier+<sup>™</sup> Ultra (576 in 6D<sup>™</sup>) SuperDesigns, grouped into 28 (22 in 6D<sup>™</sup>) categories. Names and keywords are included so you can search your SuperDesigns library easily.

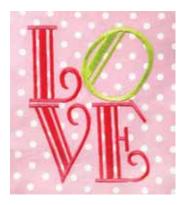

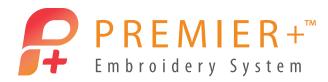

- SuperDesigns resize perfectly with constant stitch density. Choose SuperDesign options before or after creation; in almost every set you may change density, fill pattern and so on (stitch type adjustments are more extensive than in 6D<sup>™</sup>). Multiple styles, for example with Appliqué SuperDesigns, allow you to change between satin line and motif line borders! SuperDesigns are not fixed as embroidery even after saving, so you have unlimited editing options!
- Over 700 standard embroideries are also included; a total of 1600+ in Premier+<sup>™</sup> Embroidery / Premier+<sup>™</sup> Extra or 2100+ in Premier+<sup>™</sup> Ultra with 100 bonus designs (1200 in 6D<sup>™</sup>)!

### AUTOMATICALLY REPEAT AND REFLECT YOUR DESIGN WITH THE ENCORE AND ENDLESS FEATURES:

- Encore multiple designs along eight different line types or in a circle. Encore a design in one of 28 shapes or to border your hoop with an alternative design in the corners.
- Adjust the gap as desired, then finalize as a group of designs.
- Make any embroidery Endless: repeat your favorite embroideries across your chosen hoop. Choose from four types of alignment stitches for easy re-hooping and a perfect result!

#### SELECT MULTIPLE DESIGNS AND MOVE THEM AS A GROUP:

- Select multiple designs including Lettering or SuperDesigns to move, rotate, mirror or resize them together. Alternatively, edit them individually. Group designs together for as long as desired, even after saving.
- Combine the selected designs permanently, if desired.
- Align the selected or grouped designs horizontally, vertically, top, bottom, left and right or in the center of the hoop.
- Move designs into the hoop automatically.
- Change a design's stitchout order by moving it forward or backward.

### EXTENSIVE LETTERING CHOICES HELP YOU PERSONALIZE ALL YOUR PROJECTS:

- Use the ExpressMonogram Wizard with ribbon bar to create monograms automatically of one, two or three letters to personalize garments, towels or home furnishings. Your possibilities are unlimited!
- Choose from 155+ (Premier+<sup>™</sup> Embroidery / Premier+<sup>™</sup> Extra) or 175+ in Premier+<sup>™</sup> Ultra (147 in 6D<sup>™</sup>) professionally created, fully adjustable fonts grouped into 18 categories. Includes wonderful Multigradient and Multicolor Satin fonts where the colors change before your eyes, and Appliqué fonts where you can audition the fabric.
- Choose from many special Effects; for example, fonts using Felting, Twin and Wing Needles and fonts specially designed for Puffy Foam! Alternately, use the Premier+™ QuickFont Wizard and improved outline recognition to create lettering automatically from most TrueType® and OpenType® fonts on your computer.
- Preview fonts when selecting: see all your fonts at once in the Font Gallery! Smart Lettering features include:
  - Create multiple lines automatically in most lettering envelopes with alignment and spacing options.
  - Automatically create lettering below the selected design.
  - Automatically create centered circular lettering to fit around the selected design.
  - Check spelling as you type.
- Change the way your lettering appears by using one of 21 envelope shapes.
- Lettering is created with automatic kerning. You may also adjust spacing individually between letters in Horizontal Line, Diamond, Perspective and Italic line types. Also resize letters individually to increase your lettering possibilities!

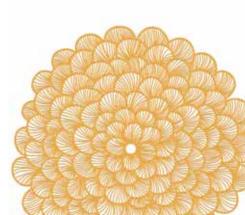

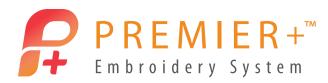

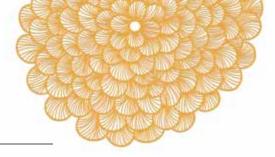

- Choose lettering font, options and text before or after creation; in most fonts you may change density, fill pattern and so on (stitch type adjustments are more extensive than in 6D<sup>™</sup>):
  - Satin fonts including Multigradient and Multicolor satin: Adjust density, underlay for different fabrics and change to one of over 250 patterns (12 in 6D<sup>™</sup>) for larger lettering.
  - Pattern fill fonts: Adjust density, underlay for different fabrics and select from over 250 patterns or Multicolor Gradients.
  - Contour Fill fonts: Adjust the spacing and stitch length options.
  - Spiral Fill fonts: Choose density options including gradient density.
  - Shape Fill fonts: Choose from 75 shape options and motif options.
  - QuiltStipple Fill fonts: Select straight or curved QuiltStipple and spacing options.
  - Motif Fill fonts: Create lettering with your own machine stitch motifs.
  - Crosshatch Fill fonts: Create lettering with crosshatch fill for patchwork or lace effects.
  - Curved Crosshatch Fill provides wonderful intersecting patterns for three-dimensional effects; includes motif options.
  - MultiWave Fill fonts: Vary the wave density from 2 to 40 and choose from hundreds of motifs.
  - Echo fill repeats any area externally or internally with a shadow effect. Now with improved speed and smoother shapes!
- Display lettering as if ColorSorted so you can change the color(s) for your whole text quickly and easily without fixing it as a finished embroidery.
- Lettering is not fixed as a finished embroidery even after saving, so you have unlimited editing options!

### EMBELLISH YOUR LETTERING OR ANY DESIGN WITH OVER 700 FRAME AND FLOURISH OPTIONS:

- Surround lettering or a design with 450+ beautiful decorative frames, corners and side pieces. Crop the design to fit the frame or use your preferred margin. Includes 36 frames designed for Puffy Foam!
- For a different look, place one of 81 flourishes above, below or as a duo above and below 243 options available!
- Alternatively, create a border for lettering or a design automatically. Select from satin stitch, running, triple stitch or motifs. Optionally, add an appliqué fabric with your choice of stitching methods and export the appliqué outline for cutwork needles or your automated cutter.
- The frame, flourish or border is grouped with the design it surrounds; you can edit properties for a frame or flourish; then move the design and its surround together no need to combine permanently.
- Add an individual decorative motif, motif underline or motif border from your own embroidery machine, and a number of unique motifs including beautiful hand stitches. Select from over 700 motifs!

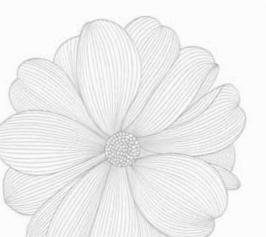

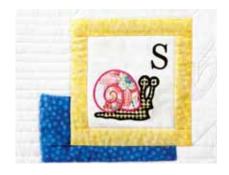

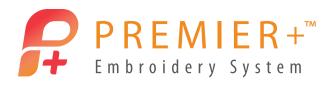

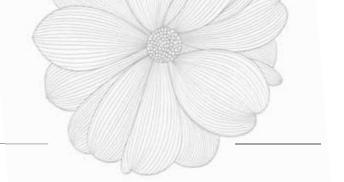

### PREMIER+<sup>™</sup> EXTRA

CREATE DESIGNS, PHOTOSTITCH AND QUILT BLOCKS AUTOMATICALLY FOR YOUR PERSONALIZED PROJECT. AUDITION ON REAL GARMENTS, QUILT BLOCKS AND FABRICS AND SELECT FABRICS FOR APPLIQUÉ DESIGNS. ADD DECORATIONS SUCH AS BEADS OR CRYSTALS, THEN SAVE DECORATIONS, APPLIQUÉS AND BACKGROUNDS IN YOUR EMBROIDERY FILE!

### PREMIER+<sup>™</sup> EMBROIDERY FEATURES PLUS:

# CREATE DESIGNS AUTOMATICALLY FROM A PICTURE WITH THE EXPRESSDESIGN WIZARDS - FIT THE HOOP OR SELECTED AREA. IMPROVED IMAGE TRACING FOR ALL METHODS NOW PRODUCES SMOOTHER OUTLINES.

- Create a standard embroidery using satin and fill areas (Express Embroidery).
- Trace outlines in a picture, for example, to create redwork designs (Express Trace).
- Create running stitch, motif, satin border or appliqué around enclosed areas in the picture (Express Border).
- Over 375 clipart images included.

### CREATE A FILLED OR OUTLINE QUILT BLOCK AUTOMATICALLY - YOU CAN EVEN CREATE A QUILTING FILL AROUND AN EMBROIDERY!

- The Quilt Block Wizard steps you through every choice for your filled or outline quilt block.
- Choose one of nine tessellating quilt block shapes that may be placed at any angle to help piece a quilt.
- A huge variety of quilting fills is available: Stipple, Channel, Diamond, Curved Crosshatch, Echo, Motif, Contour and Shape effects.
- Select any quilting fill to surround your embroidery design.
- Alternatively, add one of 75 internal shapes as a fill or outline within a filled block.

# AUDITION YOUR PROJECT INCLUDING APPLIQUÉS AND DECORATIONS, ON REAL GARMENTS, QUILT BLOCKS AND FABRICS, THEN STORE THE BACKGROUNDS, APPLIQUE FABRICS AND DECORATIONS IN YOUR EMBROIDERY FILES:

- View multiple embroideries on real garments, quilt blocks and fabrics. After loading you may fade the background to your chosen level and move it for perfect placement of the embroideries for your project.
- View and reposition an unlimited number of appliqués on your designs. Store your selected applique fabric in your embroidery file and export the appliqué outline for cutwork needles or your automated cutter!
- Visualize your project with beautiful decorations; with multiple sizes and finishes you can select from 1500+ Bead, Sequin, Hotfix Crystal and Nailhead embellishments. You also have unlimited color choices!
- Add decorations individually, or in lines or outline shapes, and adjust their properties before or after embellishing. Placement stitches are generated automatically for your decorations. Alternatively, create crystal transfer templates for automated cutters.
- Add your own real-size garment, quilt block or fabric backgrounds, and store them in your embroidery file.
- Over 6000 backgrounds are included: 2300+ garments (775 in 6D<sup>™</sup>), 1260+ Quilt Blocks and 2400+ fabric backgrounds (380 in 6D<sup>™</sup>).
- Print all the embroideries, appliqués and decorations with real-size backgrounds to use as templates in your project.

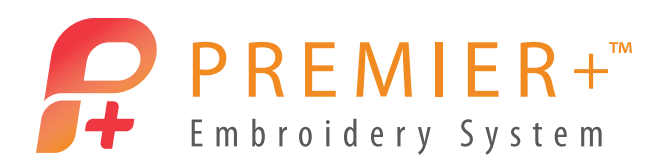

#### SPLIT YOUR PROJECT AUTOMATICALLY TO FIT IN YOUR PREFERRED HOOP:

• Add alignment stitches automatically for re-hooping, and print an overview and templates.

#### MOVE, ADD OR DELETE AREAS OF STITCHES:

- Select stitches, then Move, Rotate, Mirror, Scale and Resize.
- Insert colors, stop commands and stitches by pointing to the desired stitch. Add text to Stop commands to streamline the stitching out process.

### EMBROIDER UNIQUE EMBROIDERY PORTRAITS\* AUTOMATICALLY FROM YOUR OWN PHOTOS, INCLUDING PHOTOS FROM SOCIAL MEDIA SITES:

- Try one of the six monochrome linear and linear artistic effects such as spiral or maze to create a single-color embroidery.
- Obtain photos directly from social media sites such as Facebook<sup>®</sup>, Flickr<sup>®</sup>, Twitter<sup>®</sup>, YouTube<sup>®</sup>.
- Use the step-by-step PhotoStitch Wizard to create portraits of any size easily.
- Highlight the most important areas of your photo with the Enhance Focal Area option.
- Adjust the density of your portrait for different effects.

\*Create color, sepia and color tile PhotoStitch embroideries if you own Premier+<sup>™</sup> Ultra.

### PREMIER+<sup>™</sup> CARD SHOP

### [INCLUDED IN PREMIER+<sup>™</sup> EXTRA PACKAGE]

CREATE ONE-OF-A-KIND EMBROIDERED GREETING CARDS. IT'S QUICK AND EASY! CREATE PERSONALIZED EMBROIDERY CARDS AUTOMATICALLY WITH THEMED TEMPLATES FOR SPECIAL OCCASIONS.

- Select from over 600 templates to design one-of-a-kind greeting cards, invitations, announcements, postcards and certificates with your loved ones' names beautifully embroidered as part of the project.
- Whatever the occasion, you can select an elegant, cute or fun card to complement it.
- Themes range from birthdays and wedding anniversaries, to holidays such as Mother's Day or Halloween, and memorable events such as graduation or a new job. In the special Postcards themes there is space for a stamp, address and message on the back.
- Choose the best size for each project. Select from five different sizes, depending on the card you wish to make and the time you can set aside for embroidery. Template orientation may be portrait, landscape or square\*.

\*Not all templates are available in every size and orientation; total number of variations over 14,000!

## THE CREATION PROCESS IS QUICK AND EASY, WHETHER YOU CHOOSE A FOLDING CARD WITH FOUR SECTIONS, A POSTCARD WITH TWO SECTIONS OR A SINGLE-SIDED PROJECT:

- Embroider a whole card in one hooping with the HUSQVARNA VIKING<sup>®</sup> DESIGNER<sup>™</sup> MAJESTIC or PFAFF<sup>®</sup> creative<sup>™</sup> GRAND DREAM hoop! A four-section card is automatically created with the layout optimized to fold and stitch.
- Adjust design colors and lettering properties (letters, color, size, alignment and density) to create your perfect card.
- Preview on your choice of background color to represent the fabric for your project.
- Save your project as one or more embroidery files with stitching lines created around each area automatically. Export and print in Premier+<sup>™</sup> Extra.

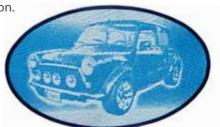

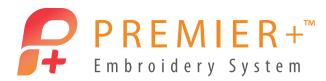

### CREATE A PHOTOSTITCH EMBROIDERY\* OR PRINTED APPLIQUÉ OF YOUR LOVED ONE:

- Photo cards are truly individual! Create a PhotoStitch embroidery from a color or greyscale photo of your family and friends; even a pet or cherished car! Obtain photos directly from social media sites such as Facebook<sup>®</sup>, Flickr<sup>®</sup>, Twitter<sup>®</sup>, Instagram<sup>®</sup>.
- Create Linear Monochrome PhotoStitch at any angle. Alternatively, try the Spiral effect or one of four Maze effects. Highlight the most important areas of your photo with the Enhance Focal Area option. Adjust the density of your portrait for different results.
- Alternatively, print the photo onto transfer paper or printable fabric in Premier+<sup>™</sup> Extra and insert it into your card as an appliqué.

\*Create color, sepia and color tile PhotoStitch embroideries for your greeting cards if you own Premier+™ Ultra.

## PREMIER+<sup>™</sup> DESIGN ENHANCER – INTERNET ONLY PACKAGE INCLUDING PREMIER+<sup>™</sup> MODIFY AND PREMIER+<sup>™</sup> DESIGN ALIGNER

### PREMIER+<sup>™</sup> MODIFY [REPLACES 6D<sup>™</sup> STITCH EDITOR PLUS]

## RESTYLE AND IMPROVE YOUR EMBROIDERIES. THE RIBBON BAR MAKES THE MODULE SO EASY TO USE, WITH RELATED FEATURES GROUPED TOGETHER. RESHAPE AND RESTYLE YOUR EMBROIDERIES WITH OBJECT EDITING FEATURES.

- Select a group of stitches and the objects will be recognized; object identification will be retained during that session of Premier+<sup>™</sup> Modify. Simply hover over a group of stitches to see the area that will be selected.
- Reshape and extend satin or fill areas with easy node point adjustments.
- Depending on the type of stitches, convert the area and other similar areas to different fill patterns, specialty fills and so on.
  - Choose from over 250 fill patterns or make your own. Use gradient density to produce beautiful shading effects. Multicolor Gradient fill helps you create spectacular effects in your designs.
  - Beautiful specialty fill types include Contour, Radial, Spiral, Shape Fill with 75 shape options and motif options, MultiWave Fill with motif options, Crosshatch, Echo and QuiltStipple Fill.
  - Curved Crosshatch fill provides wonderful intersecting patterns for three-dimensional effects. Try it with hundreds of motif options for even more fun!
  - Set an area as a Motif Fill to embellish your designs with your own machine stitch motifs. Also choose from Universal motifs such as the beautiful Hand Stitches.
  - Satin Column effects include Multigradient and Multicolor satin: Adjust density, underlay for different fabrics and change to one of over 250 patterns (12 in 6D<sup>™</sup>). Convert from satin column to Richelieu bars, tapered motifs or feathered satin. Alternatively, convert any satin area to any of the fill or specialty fill types.
- Remove underlay before converting to a loosely stitched specialty fill.
- Increase or decrease density of an area with one click!

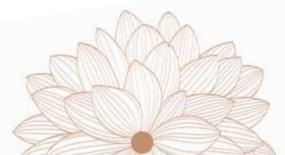

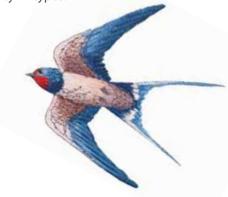

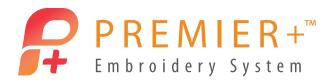

### SELECT STITCHES IN YOUR EMBROIDERIES TO IMPROVE:

- The integrated Control Strip, Ghost Mode and Stitch Player make it easy to analyze a design, display groups of stitches, and select stitches to modify.
- Undo and Redo remember selected stitches.
- Move and/or delete points while creating Cutwork, Border, Appliqué or Needle Point lines, or while creating a polygon selection. This makes it so easy to adjust your designs.
- Select specific stitches by block, color, freehand draw or freehand point, and then adjust. Use the X-Y Coordinates to show the technical details of the stitches in the current Draw Range. Use the Stitch Player to play through an embroidery as if it is stitching out. Pause for Commands as you play an embroidery.
- Add or delete stitches, color changes, stops or trim commands. Simply point to the thread where you want to insert stitches or commands, rather than having to select the precise stitch point. Add customized text to Stop commands to streamline the stitching out process; for example, giving instructions for appliqué placement.
- Use the Design Separator to creatively cut out any embroidery into two subdesigns.

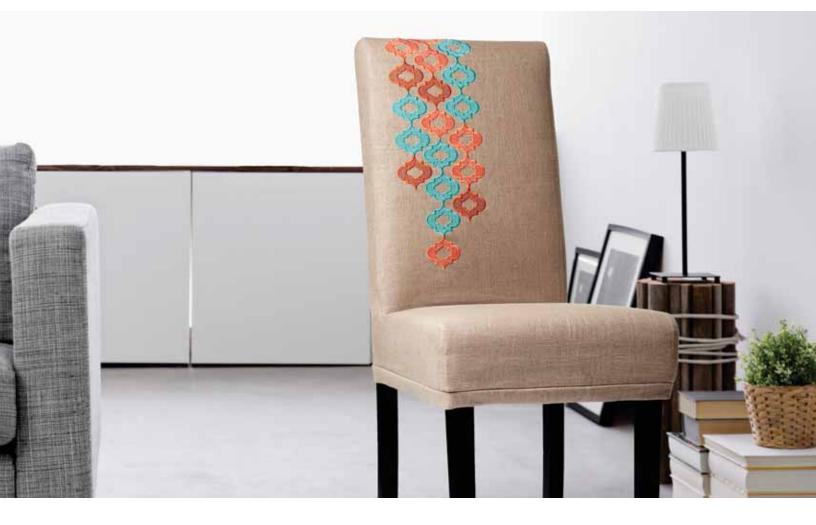

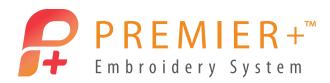

#### IMPROVE THE STITCHOUT OF YOUR EMBROIDERIES:

- Add Trim commands automatically to any design, or remove all Trims.
- Add a basting line automatically around the embroidery to secure the fabric and stabilizer before beginning to stitch.
- Mark any group of stitches as special Alignment stitches, which are stored as separate subdesigns for easy identification.
- Add Tie-on and Tie-off stitches to improve design stitchout.
- Convert designs to use cutwork needles; create two or four cutwork lines and optionally include secure points and stabilizing lines to hold the stabilizer during the embroidery process.
- Stitch Optimizer improves the stitchout of most embroideries, both in speed and quality.
- The Density Adviser allows you to check and reduce the stitch density of any embroidery.
- Use Compensation to make stitches in a design bolder to improve stitchout on woolen fabrics or fleece.

#### TRANSFORM YOUR EMBROIDERIES:

- Apply the monochrome effect to multicolored embroideries to create silhouette and cameo designs in a flash!
- Use the exclusive Emboss features to add beautiful patterns to your embroideries. 126 resizable system stamps are provided for you to single stamp, stamp along a line or to fill a large area. Remove needle points before stamping an area.
- Emboss your own ideas: Create your own stamps from .4qb files (make .4qb files in Premier+<sup>™</sup> Create, available only in Premier+<sup>™</sup> Ultra). Personalize your embroideries with embossed text from most TrueType<sup>®</sup> and OpenType<sup>®</sup> fonts on your computer.
- Frame your embroidery with wonderful Border and Appliqué options: Choose from 75 shapes or draw your own shape to create a new embroidery with a Satin, Running Stitch, Triple Stitch or Motif Line border or as an appliqué. Keep the section of embroidery from inside or outside the border, or simply overlay the border.
- Visualize your desired appliqué fabric in your Appliqué frame or pre-made applique designs, and export the appliqué outline for cutwork needles or your automated cutter.
- Rotate, mirror and resize or scale designs or areas instantly using rotate, flip and resize handles or by entering values in the Modify Design box. Move the center of rotation, and rotate 45 degrees with a single click!
- Resize designs with density control and adjustable options.
- Skew designs using handles or by entering values, similar to Rotate.
- Transform your design with the 12 fantastic point and global morphing effects.

### PREMIER+<sup>™</sup> DESIGN ALIGNER

# LAY OUT LARGE DESIGNS FOR YOUR OWN HOOP. SPLIT LARGE DESIGNS INTO MULTIPLE SECTIONS AUTOMATICALLY OR WITH YOUR CHOSEN SPLIT LINES.

- Add alignment stitches automatically for easy re-hooping.
- Adjust the overlap areas between hoops.
- Print templates to help you complete your project.

SPLIT EMBROIDERIES AUTOMATICALLY FOR YOUR PREFERRED TURNABLE HOOP (HUSQVARNA VIKING® DESIGNER™ MAJESTIC, PFAFF® *creative*™ GRAND DREAM OR BROTHER JUMBO HOOPS) WITH THE MINIMUM NUMBER OF CUTS.

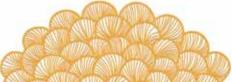

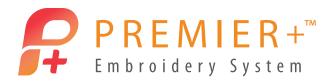

### PREMIER+<sup>™</sup> CROSS STITCHER – INTERNET ONLY ADD-ON MODULE

DESIGN BEAUTIFUL CROSS STITCH EMBROIDERIES WITH TRADITIONAL QUALITY AND THE SPEED OF A MACHINE.

- Create your own cross stitch patterns. Use the pictures as templates or let the Cross Stitcher Wizard create the design for you automatically.
- Traditional and modern stitches. Choose from full, half, quarter, mini and half-height or half-width crosses, fixed or free backstitch and French knots.
- Designs come to life. Choose between block, 2D and 3D display.
- Automatically reflect your design up to eight times with the amazing Multiply feature.
- Draw shapes with crosses, outlines and fill patterns. Over 150 special cross stitch and blackwork fill patterns are included.
- Elegant cross stitch lettering: Choose from 27 backstitch and cross-stitch fonts, including Multi-color fonts, or select from most TrueType® or OpenType® fonts on your computer.
- Finally, export your cross stitch design to your favorite embroidery file format, including .vp4.

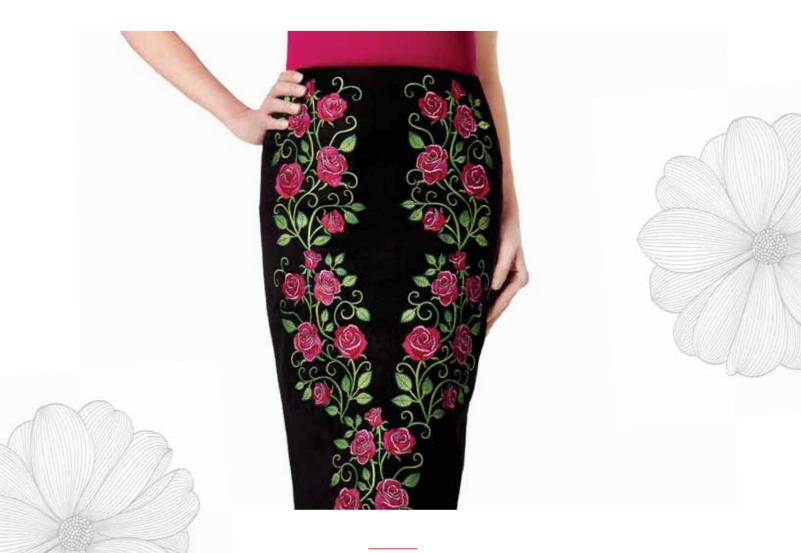

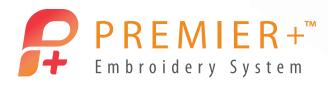

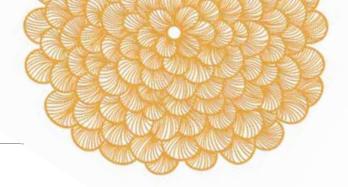

### PREMIER+<sup>™</sup> ULTRA

EVERYTHING IS POSSIBLE! THIS PACKAGE CONTAINS THE COMPLETE RANGE OF PREMIER+™ SOFTWARE WITH AN EXCLUSIVE WIZARD, EXCLUSIVE OPTIONS IN OTHER WIZARDS, FIVE EXCLUSIVE MODULES, 15+ EXCLUSIVE FONTS, 350+ EXCLUSIVE SUPERDESIGNS AND 100 BONUS DESIGNS.

### PREMIER+<sup>™</sup> EXTRA

- Wizards: Family Tree, Quilt Block, ExpressMonogram, ExpressDesign, PhotoStitch, Endless, and Split Project.
- Windows<sup>®</sup> Explorer plug-in.
- 1300+ SuperDesigns (576 in 6D<sup>™</sup>) and over 700 standard embroideries.
- 350+ exclusive SuperDesigns include special techniques.
- 100 very special bonus designs are also included from exclusive design collections for a total of 2100+ (1300 in 6D<sup>™</sup>)!
- 15+ exclusive fonts.

PREMIER+™ CARD SHOP PREMIER+™ MODIFY PREMIER+™ DESIGN ALIGNER PREMIER+™ CROSS STITCHER

## PREMIER+<sup>™</sup> PHOTOSTITCH

EMBROIDER UNIQUE COLOR OR MONOCHROME EMBROIDERY PORTRAITS AUTOMATICALLY FROM YOUR OWN PHOTOS, INCLUDING THOSE FROM SOCIAL MEDIA SITES. CREATE WONDERFUL GREETING CARDS, FAMILY QUILTS, FRAMED PICTURES AND MUCH MORE WITH YOUR PORTRAITS.

- Choose from 10 amazing stitch effects, including color PhotoStitch, heritage sepia or monochrome PhotoStitch and color tile for an artistic `pointillist' effect. Try one of the six monochrome linear and linear artistic effects such as spiral or maze to create a single-color embroidery.
- Obtain photos directly from social media sites such as Facebook®, Flickr®, Twitter®, YouTube®.
- Use step-by-step wizards to create portraits of any size easily.
- Highlight the most important areas of your photo with the Enhance Focal Area option.
- Adjust the density of your portrait for different effects.
- View your portrait in the hoop.
- Improve your photos: Remove background areas and red-eye and use image effects and painting tools to adjust your pictures for the best embroidery result.
- Frame the portrait automatically with your choice of 450+ decorative frames, corners and side pieces. Alternatively, create a border around the portrait in one of 75 shapes, using satin stitch, running or triple stitch or even machine motifs.

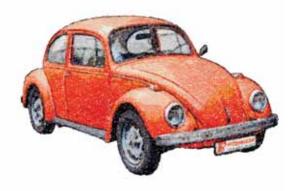

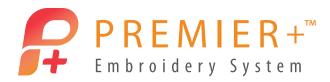

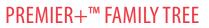

CREATE EMBROIDERY CHARTS AUTOMATICALLY FROM YOUR OWN FAMILY HISTORY! USE THE WIZARD IN PREMIER+™ EXTRA TO CREATE A FAMILY TREE EMBROIDERY CHART QUICKLY AND EASILY, THEN ADD PICTURES AND INFO WHENEVER YOU LIKE IN PREMIER+ FAMILY TREE. THE RIBBON BAR MAKES THE MODULE SO EASY TO USE, WITH RELATED FEATURES GROUPED TOGETHER.

- Enter your own family details or import gedcom files (.ged) from other genealogy software.
- Embroider information and pictures for each person / family with your chosen chart style.
- Transform your treasured photos into wonderful PhotoStitch embroideries. Obtain photos directly from social media sites such as Facebook<sup>®</sup>, Flickr<sup>®</sup>, Twitter<sup>®</sup>, YouTube<sup>®</sup>.
- Highlight the most important areas of your photo with the Enhance Focal Area option.
- Adjust the density of your portrait for different effects.
- Create memory pieces to highlight your favorite pets, or even cars or boats. Any type of collection is possible!
- Embellish your portraits and lettering with beautiful decorative frames and flourishes.
- Wizards help you add family info, create PhotoStitch embroideries, Themes, Charts and Projects.

### PREMIER+<sup>™</sup> CREATE [REPLACES 6D<sup>™</sup> DESIGN CREATOR]

# CREATE YOUR PERFECT EMBROIDERY WITH UNLIMITED DESIGN POSSIBILITIES! THE RIBBON BAR MAKES THE MODULE SO EASY TO USE, WITH RELATED FEATURES GROUPED TOGETHER.

- Create designs automatically from a picture with the ExpressDesign Wizards fit the hoop or a selected size, together with full editing and digitizing capabilities. Improved image tracing for all methods now produces smoother outlines:
  - Create a standard embroidery using satin and fill areas (ExpressEmbroidery).
  - Trace outlines in a picture, for example to create redwork designs (ExpressTrace).
  - Create running stitch, motif, satin border or appliqué around enclosed areas in the picture (ExpressBorder).

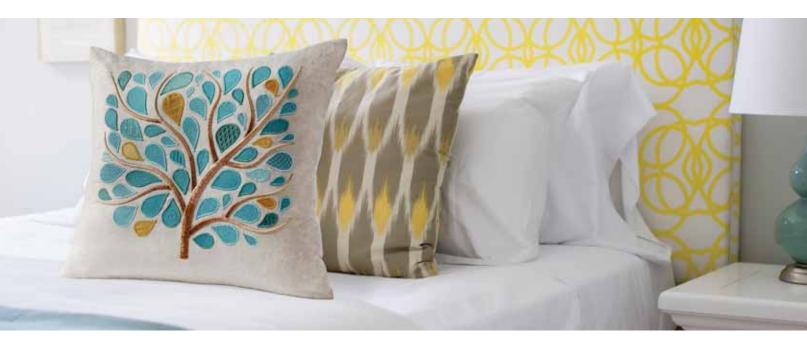

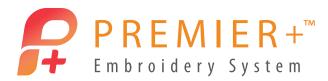

- Create in the real world!
  - Create designs in real world dimensions and view them in life-like reality in your hoop!
  - Rotate, resize and mirror designs or selections instantly using handles or by entering values in the Modify Design box. Resize the design to fit the hoop or a specific size instantly.
  - Choose your ideal method to create stitches: Quick Create, Freehand Create or Precise Create tools are available depending on the background image and your preference.
  - Trims, jumps and tie stitches are added automatically simplifies the creation process!
  - Add text to stop commands, to provide stitchout tips.
  - Print images and embellishments as part of your design worksheets or templates.
- Use vector or raster pictures: Draw or Paint.
  - Draw or load designs in vector format and convert them to embroidery automatically.
  - Paint pictures or load designs in raster format. Improved image tracing in Color Tolerance produces smoother outlines, with the option to alter the number of points for smoother lines or greater accuracy.
  - Select from 330 MiniPics that provide a fun and easy way to create your own images.
  - Save drawings or pictures and send them to the wizards.
- Open designs from .edo (Embroidery Design Outline) files, or use Insert Embroideries to convert an embroidery stitch file to objects and add it to the current design. Alternatively, insert font characters or SuperDesigns into your design. New grouping features allow you to keep smaller parts of your design together semi-permanently. Assembling a design from smaller pieces is so easy!
- Choose from one of 75 shapes to create as fill, line or fill plus line. Select stitch properties, even appliqué and cutwork, before or after creating the shapes.
- Select fill and line types before or after creating objects.
  - Adjust designs using easy editing features: Convert easily between stitch types and patterns and save favorite styles. Toggle between closed and open lines and areas.
  - Navigate around the design with the Filmstrip, with objects numbered and groups shown for easy reference.
- Create beautiful lace designs using the lace tools:
  - Use two or four lines for Cutwork needles with optional secure points.
  - Richelieu bars.
  - Tapered motifs.
  - Emboss options for satin and fill.
  - Crosshatch and parallel fill.
- Satin column gives smoother stitching. The satin stitching algorithms have been redesigned for smoother stitching and improved zigzag underlay; Multigradient and Multicolor Gradient options allow new color blending and shading techniques in your embroideries. Satin areas also use the improved stitching routine. Choose from over 250 patterns for satin columns and areas.

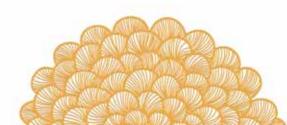

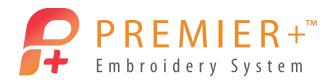

- Fill patterns and techniques are amazing choose from over 250 fill patterns or make your own. Emboss fill areas with personal highlights. Set the start and end of fill areas if desired and use up to 500 holes. Use gradient density to produce beautiful shading effects. Multicolor Gradient fill helps you create spectacular effects in your designs.
- Beautiful specialty fill types include Contour, Radial, Spiral, Shape Fill with 75 shape options and motif options, MultiWave Fill with motif options, Crosshatch and QuiltStipple fill.
- New Curved Crosshatch fill provides wonderful intersecting patterns for three-dimensional effects. Try it with hundreds of motif options for even more fun!
- Echo fill repeats any area externally or internally with a shadow effect. Now with improved speed and smoother shapes!
- Appliqué options for all areas offer four stitchout methods (two in 6D<sup>™</sup>) including export for cutwork needles or automated cutters. Select and store your applique fabrics as you create your design.
- Embellish your designs with your own machine stitch motifs create Motif Fills or Lines. Also choose from Universal motifs such as the beautiful Hand Stitches. You may even design your own motifs or machine stitches.\*
- Create feathered satin and texture both edges of a satin stitch for special embroidery effects on fur or flowers.
- Hover over a color block to highlight stitches of the selected color in the work area. The color worksheet now shows additional colors, such as borders and gradient colors.

\*Design stitches for certain PFAFF<sup>®</sup> sewing machines including the *creative* SENSATION PRO<sup>™</sup>, *creative* SENSATION<sup>™</sup>, *creative* VISION<sup>™</sup> (5.0 and 5.5) and *creative* 4.5.

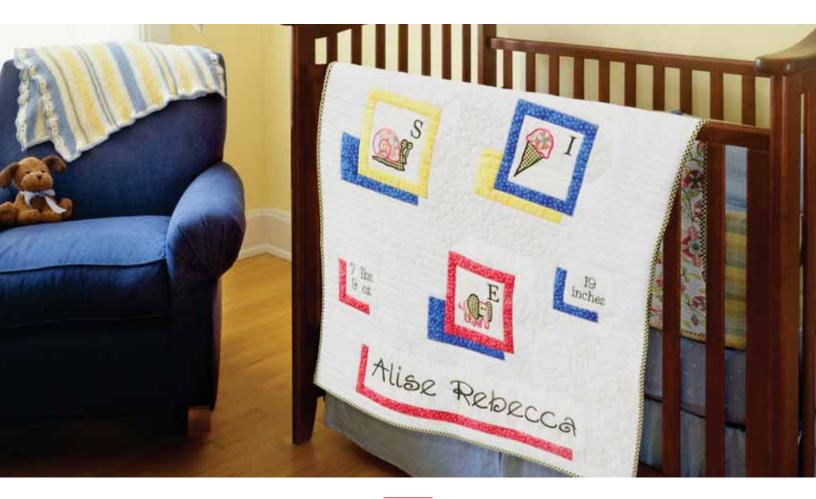

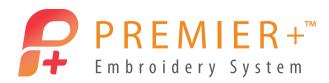

### PREMIER+<sup>™</sup> SKETCH

### RELEASE YOUR INNER ARTIST AND "DRAW" YOUR OWN STITCH PAINTINGS.

- Create embroidery stitches as if you are sketching with a pencil or paintbrush.
- Sketch straight or curved lines with the "Standard" stitch creation tools:
  - Create perfectly regulated Running and Triple Lines with your choice of stitch length.
  - Draw your own machine stitches with Motif Lines.
  - Add Satin Lines with three preset widths and a custom option.
- Add free motion embroidery highlights and texture to your favorite pictures, fabrics and designs.
- Trims, jumps and tie stitches are added automatically for a simple creation process.
- Print and embroider your masterpiece at the touch of a button.
- Embroider your signature or use the calligraphy feature to create beautiful monograms.
- Create appliqué with horizontal or rotational zigzag satin stitching.
- Revolutionary: Patents on many features.
- 165 Picture Backgrounds and 52 Calligraphy Backgrounds included.

### PREMIER+<sup>™</sup> FONT CREATE [REPLACES 6D<sup>™</sup> FONT DIGITIZING]

### CREATE YOUR OWN FONTS AND SUPERDESIGNS TO USE IN THE PREMIER+™ EMBROIDERY SYSTEM.

- Create complex fonts, or modify fonts produced in the Premier+<sup>™</sup> QuickFont Wizard from TrueType<sup>®</sup> and OpenType<sup>®</sup> fonts on your computer.
- You can even make multicolor and multi-pattern fonts.
- Improved object types such as redesigned satin column with Multigradient, Multicolor Gradient and increased pattern options.
- New object types such as Appliqué Pieces and Curved Crosshatch.
- Create your own SuperDesign sets.

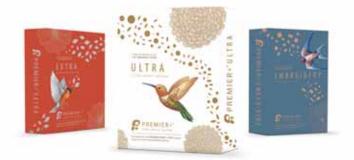

VIKING, PFAFF, Premier+ and 6D are trademarks of KSIN Luxembourg II, S.ar.I. HUSQVARNA is the trademark of Husqvarna AB. All trademarks are used under license by VSM Group AB. © 2015 KSIN Luxembourg II S.a.r.I

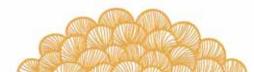

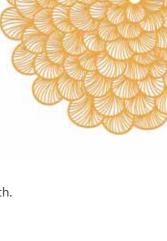